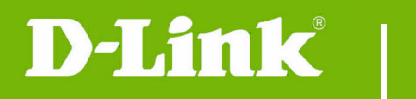

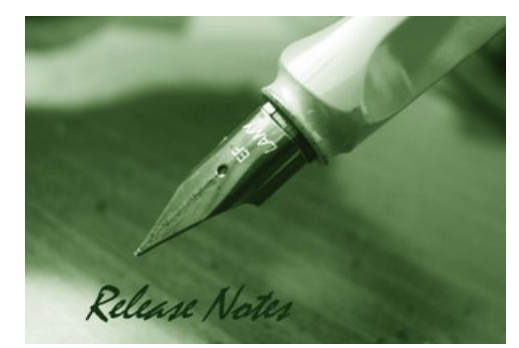

#### Firmware Version: V2.16.01 **Prom Code Version:** Published Date: 2018/7/19

#### **Content:**

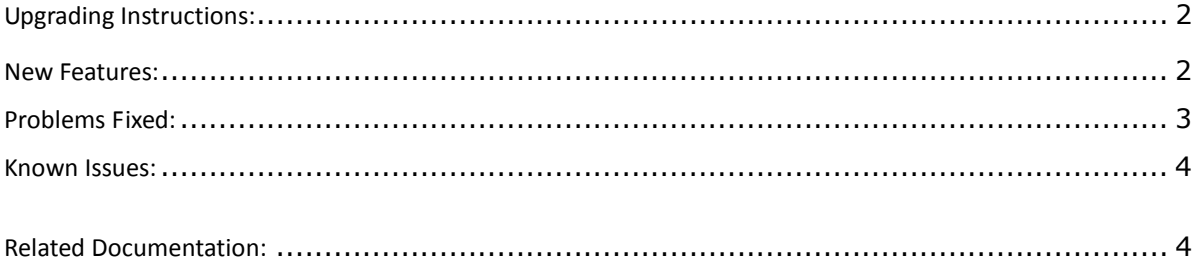

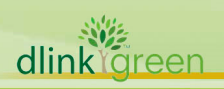

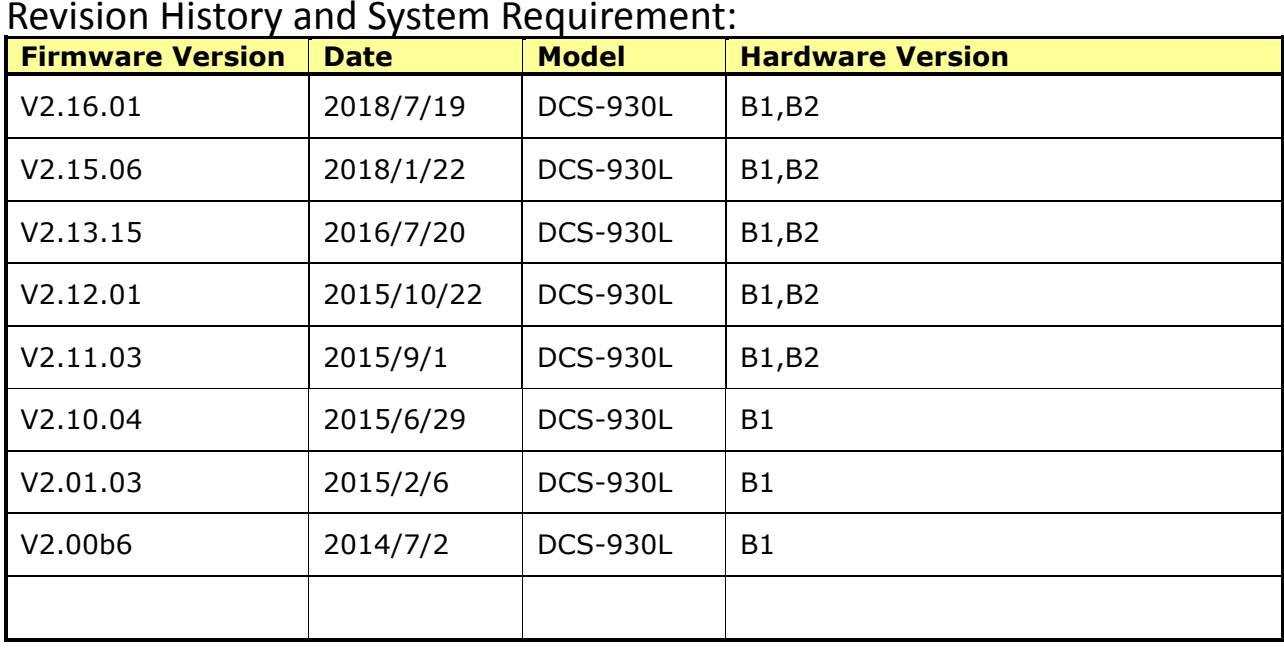

### Revision History and System Requirement:

## **Upgrading Instructions:**

Follow the steps below to upgrade the firmware:

1. Download the latest firmware file from the D-Link website. The file is in .bin file format.

2. Log-in camera web UI and enter setup/Maintenance/Firmware upgrade

3. Click Browse… and specify the firmware file.

3. Click Upgrade. The camera starts to upgrade and will reboot automatically when the upgrade completes.

#### **New Features:**

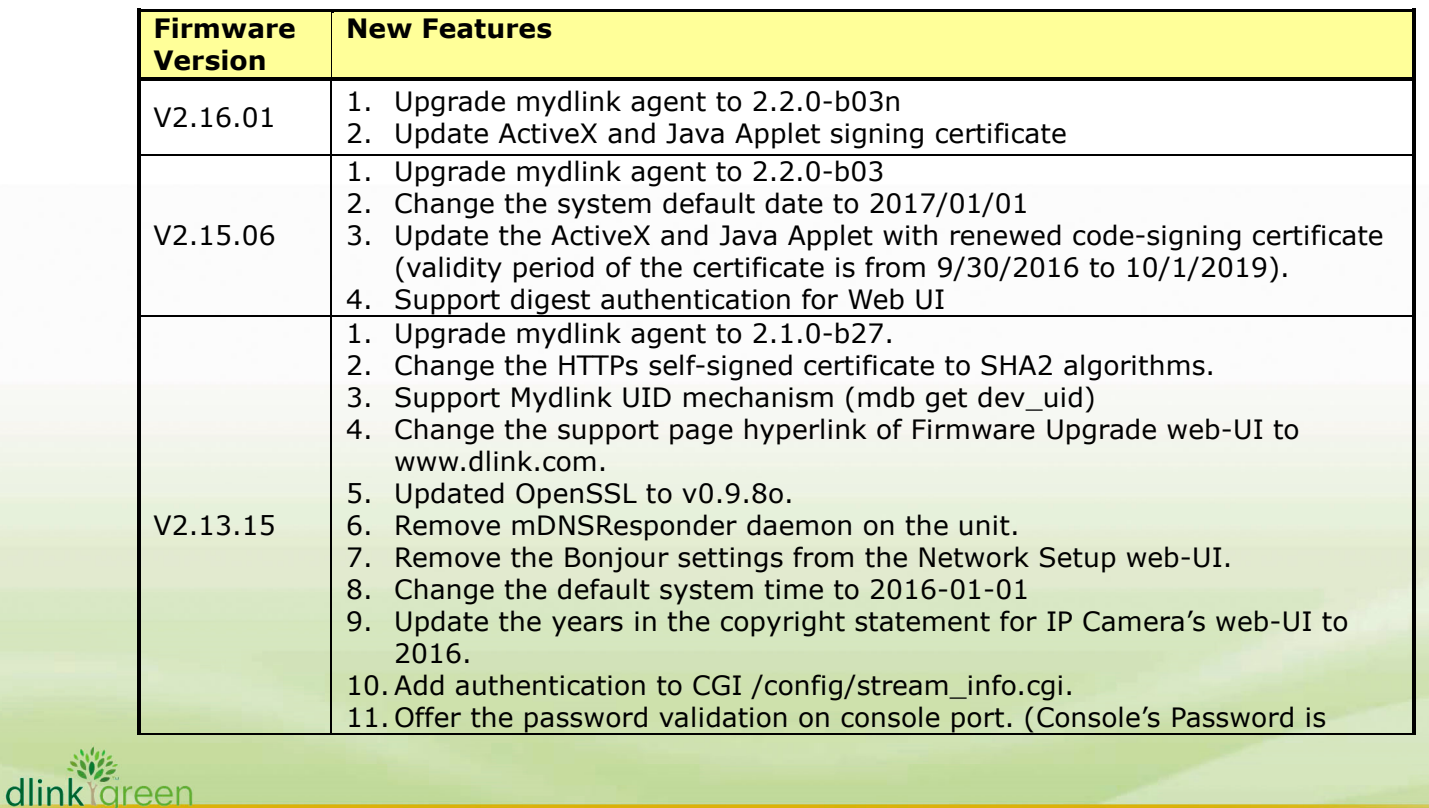

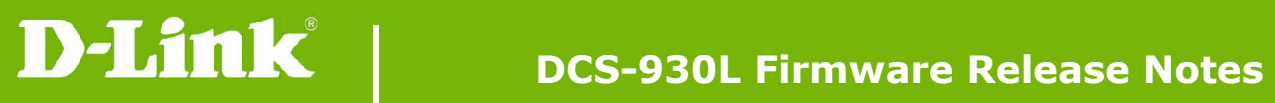

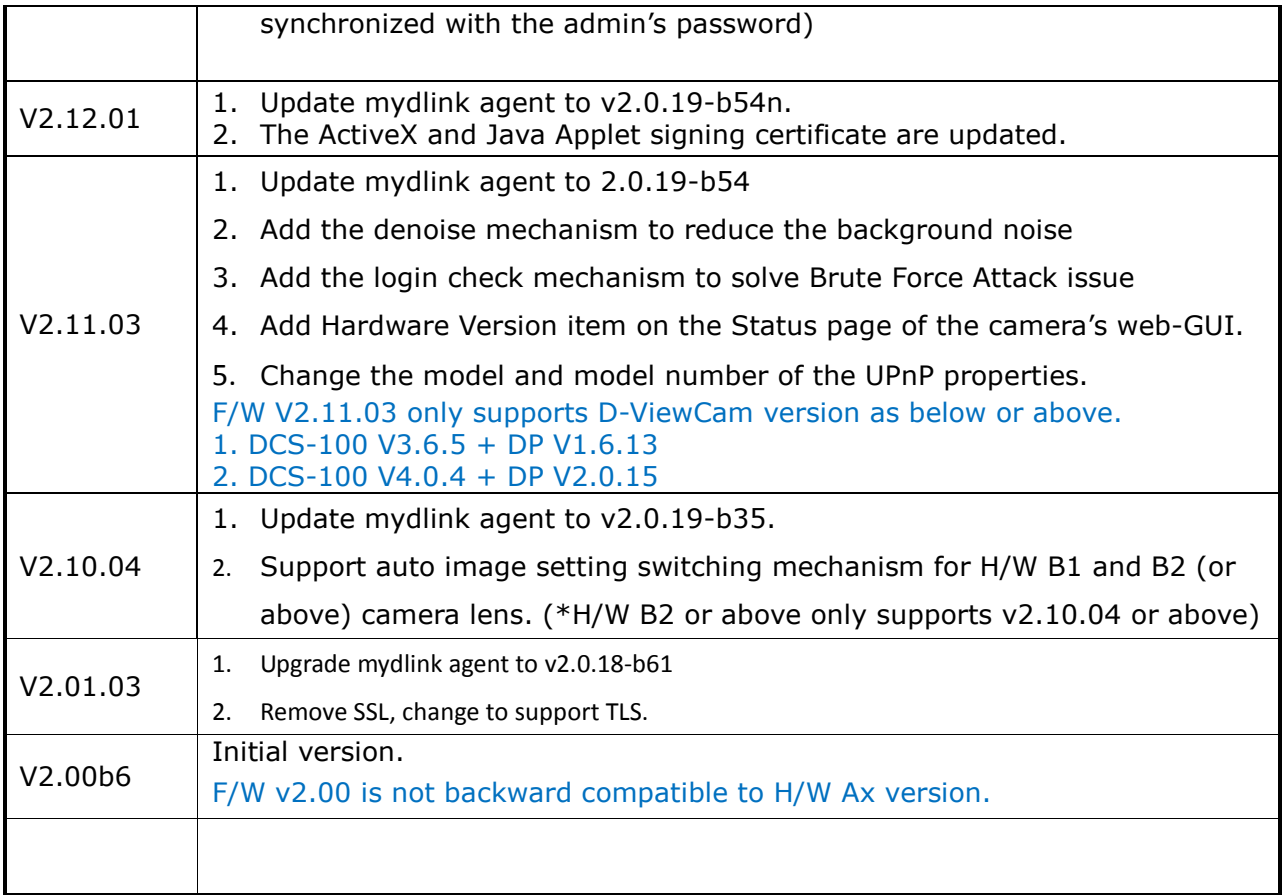

## **Problems Fixed:**

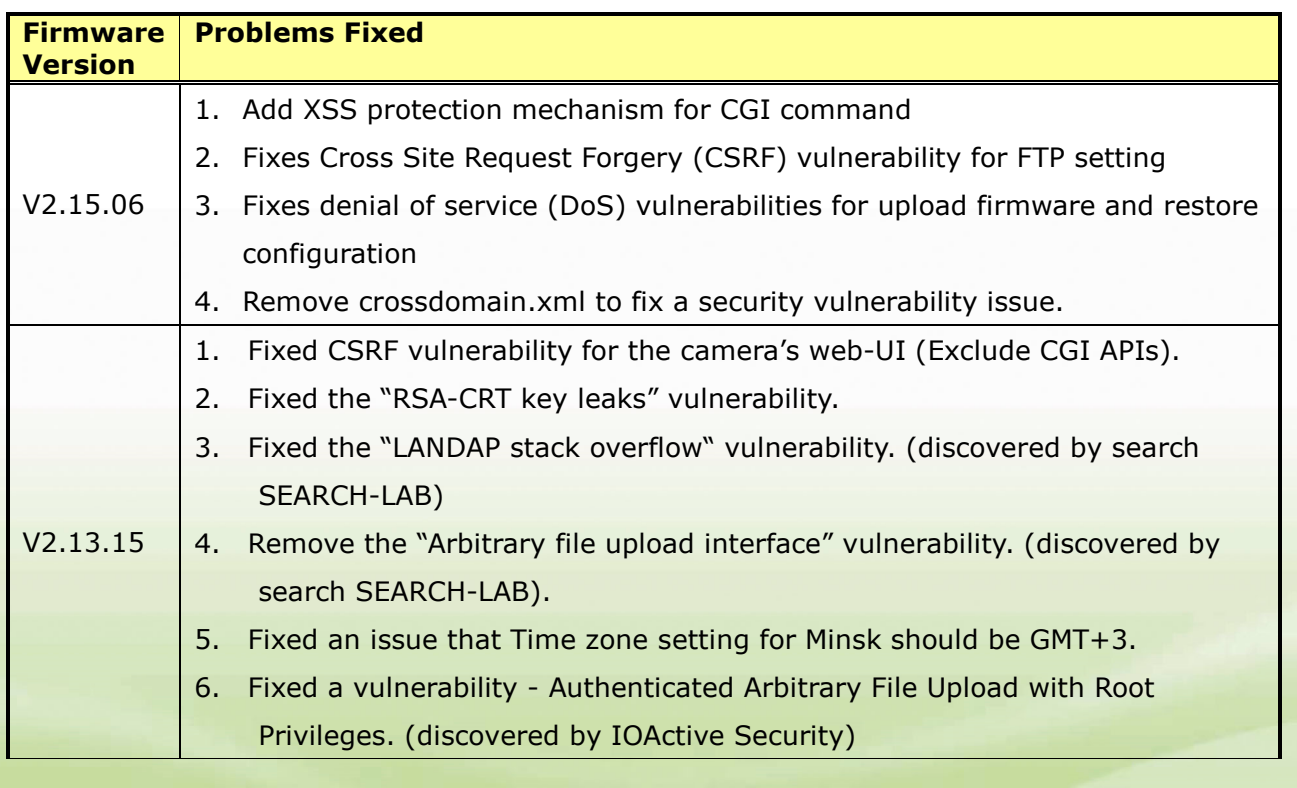

# D-Link |

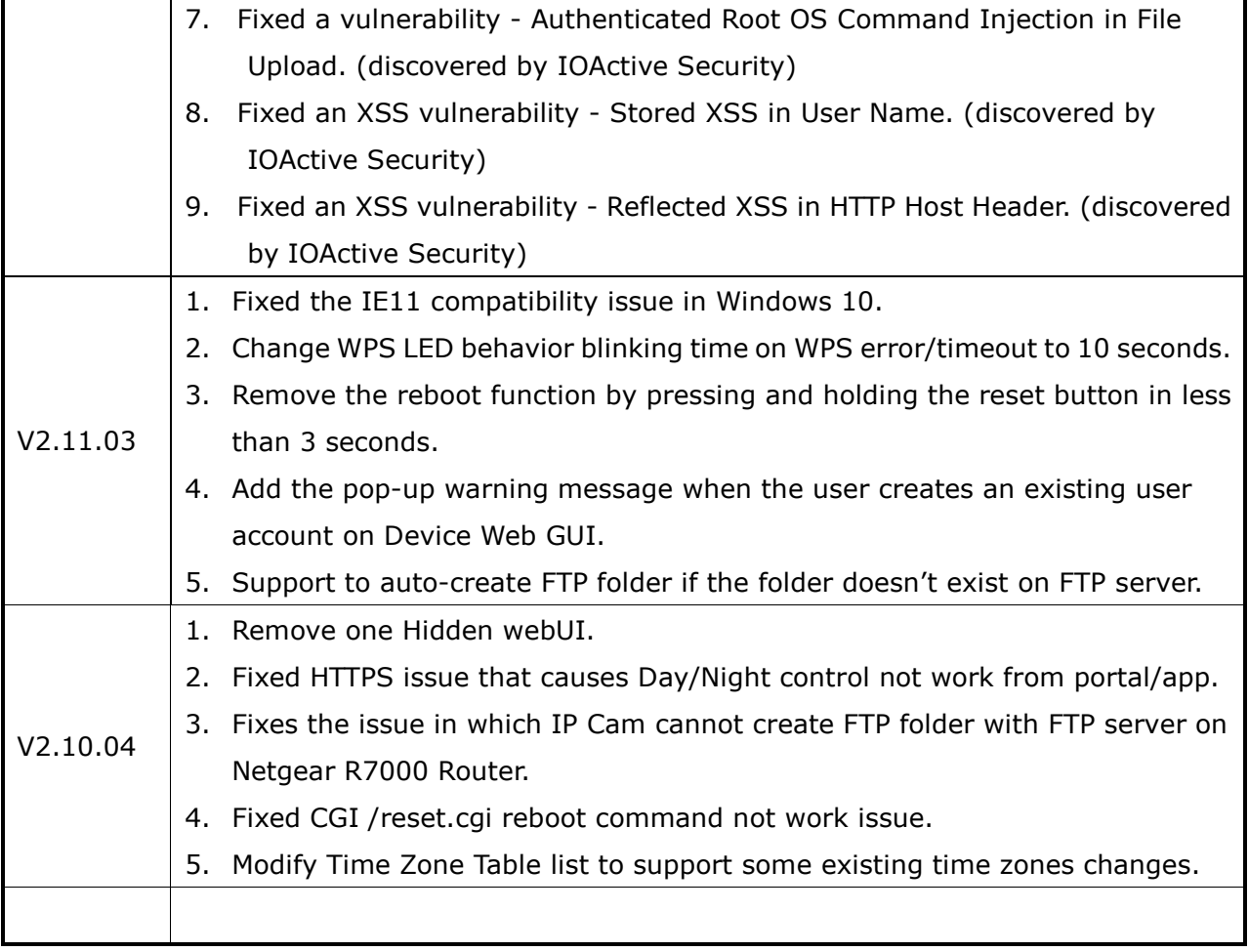

## **Known Issues:**

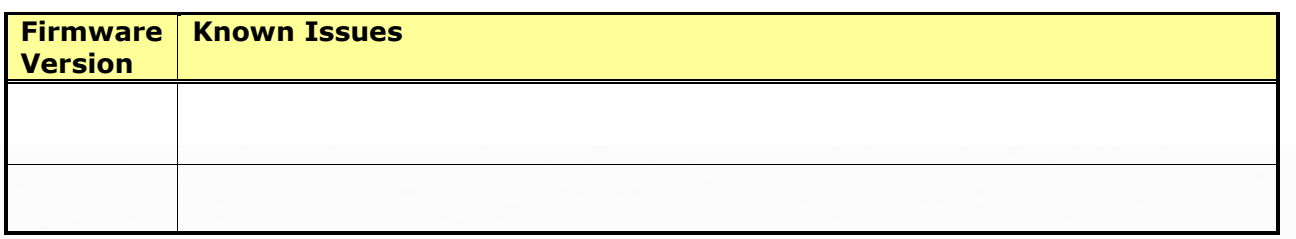

## **Related Documentation:**

N/A